# **PAIME - PROCESSAMENTO E ANÁLISE DE IMAGEM MÉDICA POR ESCANOMETRIA**

#### **Alexandre Luiz de Souza**

Universidade Severino Sombra – Curso de Sistemas de Informação, alsouza.ti@gmail.com

#### **Júlio César da Silva**

Universidade Severino Sombra – Sistemas de Informação, Mestrado Profissional em Educação Matemática e Mestrado Profissional em Ciências Ambientais; Centro Universitário Serra dos Órgãos – Ciência da Computação; Faculdade de Educação tecnológica do Rio de Janeiro (FAETERJ-Rio de Janeiro), Análise de Sistemas Informatizados, jcesarop@gmail.com

*Resumo. A desigualdade de membros inferiores (DMI) está presente em cerca de 70% da população geral, podendo ser do tipo estrutural, onde existe diferença no comprimento de estruturas ósseas, ou funcional, como resultado de alterações mecânicas dos membros inferiores. A desigualdade pode ainda ser classificada quanto a sua magnitude, sendo discreta, moderada, ou grave. Existem diversos métodos para a realização da estimativa à assimetria no comprimento dos membros inferiores num indivíduo, sendo que neste trabalho uma técnica prática para medir diferenças entre os comprimentos dos membros inferiores (método de Farill). O princípio em que este método se baseia é muito simples: na medida da diferença entre duas distâncias, a eliminação de iguais segmentos de cada uma não altera o resultado final. Sendo um método de fácil execução e que não exige nenhum equipamento específico, sendo realizado diariamente em qualquer serviço de radiologia geral. Com base neste método de Farill (1953) foi desenvolvido um protótipo de software que auxilia o profissional a obter tal estimativa. O protótipo foi desenvolvido usando software MatLab, com a toolbox de processamento de imagens, funcionando de forma semiautomática, fazendo-se a medição dos pontos escolhidos pelo profissional e os comparando com a imagem radiográfica. Podendo indicar os centros de ossificação a serem marcados na radiografia carregada pelo protótipo, retornando como resultado a assimetria no comprimento dos membros inferiores do indivíduo. Apresenta-se a descrição deste protótipo com as respectivas interfaces gráficas construídas no software MatLab.*

*Palavras-chave: Processamento de Imagens, Escanometria, Diagnóstico, Membros Inferiores.*

# **IPAMS - Image Processing and Analysis for Medical Scanometry**

*Abstract. The unequal legs is present in about 70% of the general population, and may be either structural where no difference in bone structures, or functional, as result of mechanical alterations in the lower limbs. The inequality can be further classified by its magnitude, with mild, moderate, or severe. There are several methods to estimate the performance of the asymmetry in leg length in an individual, and in this work a practical technique to measure differences between the lengths of the lower limbs (Farill technique). The principle on which this method is based is very simple: the extent of the difference between two distances, the elimination of equal segments of each one does not change the result. Being a method easy to perform and does not require any special equipment, and routinely performed in any general radiology service. Based on this Farill technique was developed prototype software that assists the practitioner to obtain such estimate. The prototype* 

Revista de Saúde, Vassouras, v. 3, n. 2, p. 14-30, jul./dez., 2012

*Alexandre Luiz de Souza e Júlio César da Silva* 

was developed using Matlab software, with the image processing toolbox, working in a *semiautomatic, making the measurement of points chosen by professional and comparing the radiographic image. It´s indicate the ossification centers to be marked on the radiograph charged by the prototype, returning results in the asymmetry in the legs length of the individual. It presents a description of this prototype with their GUIs built on MatLab.* **Keywords:** *Image Processing, scanometry, Diagnosis, Legs.*

#### **1. Introdução**

A diferença de comprimento entre os membros inferiores é situação relativamente comum na clínica ortopédica diária. Muitas vezes, sua correta avaliação é uma das dificuldades, quando se objetiva sua compensação clínica ou, então, sua equalização, mediante procedimentos operatórios. Na literatura há poucos trabalhos que se destinam ao assunto. Na prática, o que mais se utiliza nessas avaliações são as mensurações com fitas métricas. Embora existam métodos seguramente mais fidedignos para a medição real dos membros, como as muitas variações radiográficas ou tomográficas, há diferentes problemas que interferem na acurácia. O resultado desse equívoco é que grandes discrepâncias de membros são emitidos laudos como diferenças mínimas ou quase insignificantes, não correspondendo à discrepância funcional observada no paciente.

No momento presente, existe uma grande necessidade de gerir informações digitais, principalmente a partir de imagens médicas de exames radiológicos realizados pelos pacientes, o principal desejo é produzir (criar) ferramentas para a análise do conteúdo de imagens médicas dos membros inferiores (MMII), e sua representação de maneira que possam ser eficientemente buscadas e comparadas por elementos da área de saúde. Essas imagens, ira facilitar o diagnóstico e tratamentos eficientes. Importante ressaltar que este método é um dos mais eficazes, pois permite uma redução significativa da repetição de exames; diminui exposição à radiação; melhora a qualidade das imagens; permite a implantação de protocolos mais eficientes; melhora a capacidade diagnóstica; facilita a padronização e arquivamento. Será, utilizado radiografias de humanos, já arquivadas para o desenvolvimento do protótipo para a análise do MMII.

As radiografias, previamente digitalizada por um scanner comum, essas radiografia é inicialmente armazenada em um diretório e devidamente identificada com o número de registro e nome do paciente, visando à análise de radiografias e aplicação do "método de Farill" (FARILL, 1953), simplificado para a determinação diagnóstico da diferença entre os membros inferiores e seu respectivo tratamento pelos especialistas de diversas áreas, através de sistema aplicado a mensuração óssea. O sistema irá auxiliar o médico no diagnóstico clínico.

## **2. Escanografia dos Membros Inferiores - Técnicas**

A escanografia dos membros inferiores serve para a avaliação da morfologia óssea e dos espaços articulares, assim como para a mensuração dos segmentos do fêmur e tíbia, tendo-se, como parâmetro, pontos simétricos de cada articulação.

O exame é realizado, com o paciente deitado em posição supina na mesa Potter-Bucky, colocasse um pé junto ao outro, e seus maiores eixos formando um ângulo de aproximadamente 90° com a mesa; alinha-se o feixe central longitudinal do colimador, de maneira que ele passe exatamente entre os tornozelos e na sínfise púbica do indivíduo.

O paciente deve permanecer imóvel até o término do exame. Utilizando-se duas placas de chumbo, divide-se o filme em três segmentos, que são radiografados separadamente: no primeiro, realiza-se a radiografia dos quadris; no segundo, a dos joelhos; e no terceiro, a dos tornozelos. O numerador, posicionado à direita do paciente, indica o lado. Entre as radiografias, apenas a gaveta pode ser movida. Em nenhuma hipótese, o chassis pode ser removido da gaveta até o término das três exposições (Figura 1).

*Alexandre Luiz de Souza e Júlio César da Silva* 

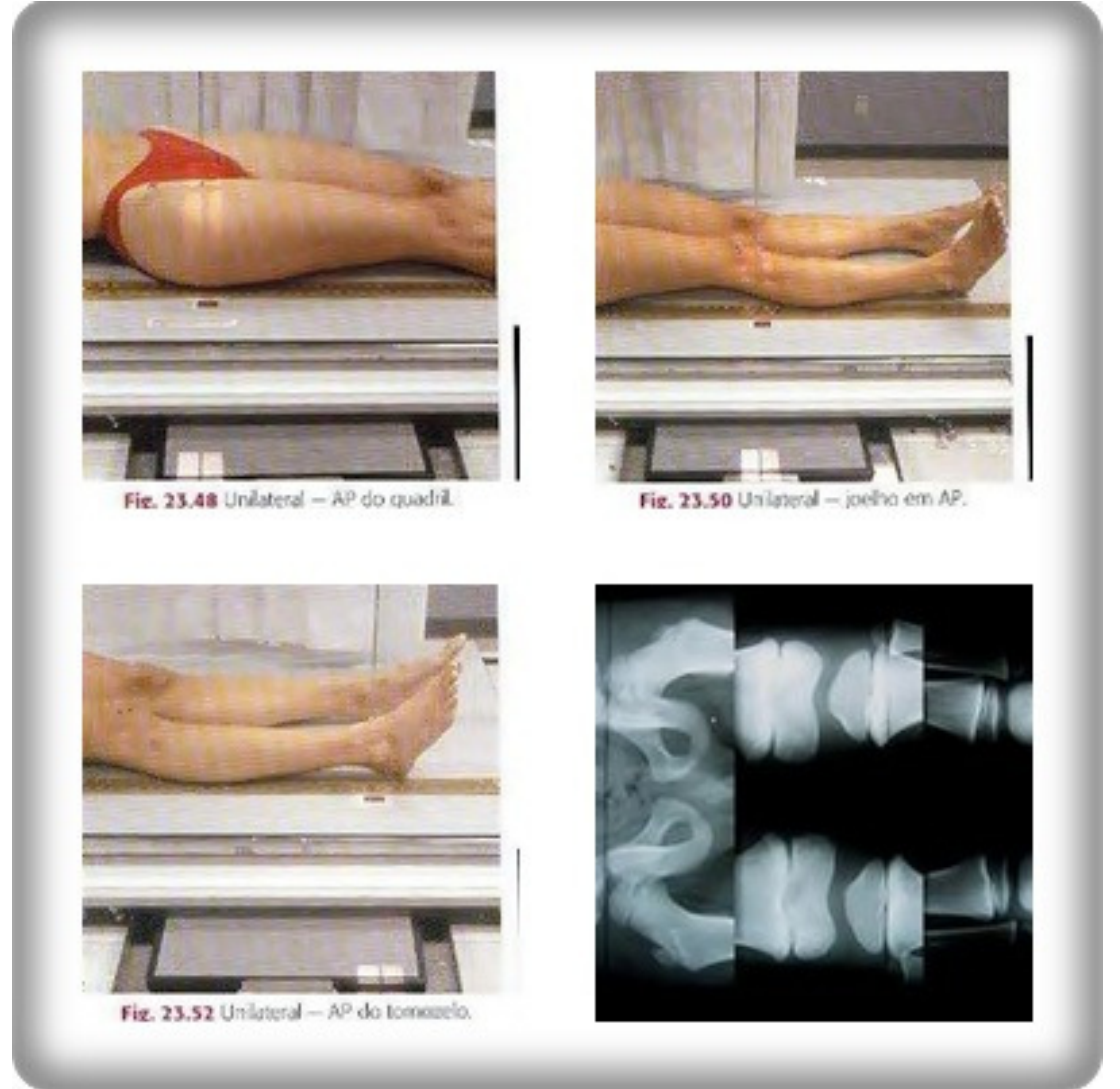

Figura 1: Locais de colimação do feixe de raios X para a realização da escanografia e o resultado obtido

Fonte: http://1.bp.blogspot.com/- AaoPudM40WI/TtL0dB8T4QI/AAAAAAAAAdI/ycjU0OyhveE/s1600/cats.jpg

# **3. Escanografia dos Membros Inferiores – Medidas**

As medidas são realizadas (Figura 2), a primeira medida é feita na escanografia, entre o ponto mais alto da cabeça femoral e a projeção do centro da incisura intercondiliana, em uma linha que tangencia os côndilos femorais. Procedimento idêntico é feito no membro contralateral; a diferença entre estas duas medidas representa o encurtamento femoral. A segunda medida é a distância do mesmo ponto da linha entre os côndilos femorais, até o ponto mais baixo da superfície articular da tíbia, no tornozelo. Repete-se esta medida no osso contralateral; a diferença entre estas duas medidas representa o encurtamento tibial. A terceira medida é feita diretamente do ponto mais alto da cabeça femoral até o ponto mais baixo da superfície articular da tíbia. Isto é repetido no membro oposto; a diferença entre estas duas medidas foi chamada, por Farill (1953), de encurtamento funcional.

*Alexandre Luiz de Souza e Júlio César da Silva* 

Figura 2 - Locais das medidas para o cálculo do encurtamento dos fêmures e das tíbias

**Medidas indiretas Medidas diretas** Fonte: http://www.scielo.br/scielo.php?script=sci\_arttext&pid=S0100- 39842007000200014&lng=e&nrm=iso&tlng=e#fig5a

# **4. Métodos de Determinação da Escanometria**

A maneira mais precisa de se avaliar a diferença entre os membros inferiores é por exames de imagem. O primeiro método de escanografia foi descrito por Merrill (1942).

Farill (1953) descreveu uma técnica prática para medir diferença entre os comprimentos dos membros inferiores. O princípio em que este método se baseia é muito simples: na medida da diferença entre duas distâncias, a eliminação de iguais segmentos de cada uma não altera o resultado final. Sendo um método de fácil execução e que não exige nenhum equipamento específico, é realizado diariamente em qualquer serviço de radiologia geral. Porém, poucos especialistas tiveram a oportunidade de ler o artigo original de Farill (1953), e quase sempre aprenderam o método com alguém que também não o leu. Consequentemente, a forma de medir não é padronizada e resultados incorretos são obtidos, comprometendo o tratamento dos pacientes, o qual varia conforme o tipo e o grau da deformidade constatada. Este método, como os demais, tem limitações e está contraindicado em alguns casos.

O método empregado por Terry et al. (2005), em que a medida é feita diretamente da espinha ilíaca anterossuperior até o ponto mais externo do maléolo lateral. Nestes casos, é necessário um filme com apenas duas exposições, cada uma incluindo os pontos anatômicos de referência (espinha ilíaca, anterossuperior e maléolo lateral). Mesmo assim, entendemos que as medidas das alturas dos pés, bem como das asas ilíacas, ainda devem ser realizadas e incluídas no cálculo das diferenças.

O método de Thompson (1956), (com régua milimétrica), embora preconizado por alguns autores, em nosso entendimento não oferece vantagens substantivas sobre o "método de Farill" (FARILL, 1953). Como a régua fica posicionada no chassis, ela não acompanha a magnificação que os ossos longos sofrem na realização da radiografia, o que pode induzir erros de aferição. Ademais, por necessitar de imobilização rigorosa do paciente, pode ser muito difícil de ser realizado em crianças.

*Alexandre Luiz de Souza e Júlio César da Silva* 

A radiografia panorâmica dos membros inferiores é muito precisa e oferece a vantagem de poder ser feita em ortostática. Todavia, tem o inconveniente de não estar amplamente disponível e ter custo mais elevado. Além disso, não mede adequadamente a altura dos pés e das asas ilíacas, devendo ser complementada com radiografias próprias para tais aferições.

A medida das diferenças entre os membros inferiores utilizando-se o topograma da tomografia computadorizada é referida por alguns autores como o método mais preciso no diagnóstico das assimetrias de membros inferiores. Isto é verdadeiro principalmente quando não se consegue um apoio por completo dos membros inferiores na mesa de exame (deformidades, uso de fixadores externos etc.); nesses casos, deve-se adquirir um topograma em perfil e realizar as medidas nesta incidência. Além disso, dentre os métodos analisados neste trabalho, é o que utiliza a menor dose de radiação, sendo o método de escolha para pacientes jovens que necessitam de exames seriados durante controle de tratamento. No entanto, além de não ser amplamente disponível, tem custo elevado.

Em resumo, por ser de baixo custo, amplamente disponível e possuir boa precisão, recomendamos o método de Farill (FARILL, 1953), complementado com a medida da asa ilíaca. Nos casos contraindicados, preconizamos a radiografia panorâmica ou a tomografia computadorizada.

## **5. Processamento Digital de Imagem**

Processar uma imagem consiste em transformá-la sucessivamente com o objetivo de extrair mais facilmente uma informação nela presente. Esta informação pode estar associada a uma medida, ou pode estar associada a um nível cognitivo. O processamento de imagens, de certa maneira, visa interpretar essas imagens da mesma forma que o sistema visual humano, porém essa é uma tarefa impossível até o momento, pois esse sistema é extremamente complexo. Além da técnica a ser aplicada para essa tarefa, também é necessário uma compreensão dos conhecimentos humanos, já que não existe uma solução única e abrangente para todos os problemas. Por isso, até o momento, não existem sistemas de análise de imagens complexos e que funcionem para todos os casos.

A análise quantitativa e a interpretação de imagens representam atualmente um ponto importante em diversas disciplinas científicas. Tal é o caso, por exemplo, na ciência dos materiais, na biofísica, na medicina, na física da matéria condensada etc. Na realidade a diversidade de aplicações do processamento de imagens está associada diretamente à análise da informação. Em todas estas disciplinas estamos em busca de informações quantitativas que representem um fenômeno estudado.

#### **5.1. Análise de Imagem**

O termo análise está relacionado à parte do tratamento onde existe uma descrição da informação presente na imagem. Esta parte é chamada de parametrização e é nela que várias medidas quantitativas são utilizadas para descrever diferentes informações dentro de uma imagem (AZEVEDO E CONCI, 2003). Algumas aplicações típicas são: a determinação do número de células presentes em um tecido biológico, o cálculo das formas dos contornos de uma célula ou ainda a determinação da distribuição de uma população específica de um conjunto de células. As técnicas dedicadas à análise de imagens podem variar significativamente segundo a sua complexidade e a necessidade em tempo de processamento. Nesta área é encontrado um nível elevado de complexidade no tratamento da informação. Um exemplo prático relacionado ao assunto deste trabalho seria a análise e identificação dos centros de ossificação do punho para a determinação da idade óssea de um indivíduo. Esta análise específica demanda soluções dadas pelas técnicas de classificação e reconhecimento de formas (MANSSOUR E COHEN, 2006).

*Alexandre Luiz de Souza e Júlio César da Silva* 

## **5.2. Melhoramento de Imagem**

A técnica de melhoramento de imagem está diretamente ligada a melhoria de qualidade da imagem com o objetivo posterior de ser julgado por um observador humano. De uma forma geral será trabalhado nos níveis de cinza da imagem, transformando-os para aumentar o contraste ou para colocar em evidência alguma região de interesse particular. Alguns exemplos deste tipo de técnica são a subtração da imagem por uma imagem referência, a utilização de cores-falsas, a utilização de filtros espaciais e a correção de deformações espaciais devido à ótica. Os sistemas dedicados a melhorar a qualidade da imagem trabalham geralmente muito rápidos, pois são construídos em *hardware* ou *firmware*, permitindo rapidamente ao usuário um julgamento sobre várias imagens processadas, segundo o tipo de tratamento. Esta técnica é encontrada na maioria dos programas de tratamento de imagens ou fotografias que estão atualmente no mercado, mas com algoritmos implementados em *software*, para computadores do tipo PC.

## **5.3. Região de Interesse**

Um conceito importante em processamento de imagens é o de região de interesse. Entende-se como região de interesse a região definida automaticamente a partir de parâmetros obtidos na própria imagem ou por um usuário onde o processamento estará totalmente concentrado. Podendo se definir uma região de interesse onde se sabe, por antecedência, que a iluminação de fundo é constante ou foi corrigida. Normalmente, nas técnicas de processamento de imagens pode-se sempre encontrar problemas no tratamento das bordas da imagem. A criação de regiões de interesse faz com que apareçam também problemas nas bordas das regiões de interesse.

## **5.4. Distâncias**

Quando se trabalha com imagens é muito frequente medir distâncias. Em muitos casos usa-se a definição clássica de distância euclidiana entre dois pontos. Em uma imagem digital o perímetro de uma determinada forma corresponde à contagem dos *pixels* pertencentes à borda do objeto. Antes de ser realizada a medida de distâncias deve-se antes isolar a forma do resto da imagem. Devem-se conectar todos os *pixels* que pertençam ao seu contorno para em seguida ser realizada a medida do seu perímetro.

## **5.5. Filtragem**

Em processamento de imagens os filtros lineares são geralmente descritos através de matrizes. Um filtro numérico vai influenciar a variação da frequência espacial em uma imagem. A frequência espacial descreve a velocidade de modificação de uma luminosidade em uma direção em uma imagem. Para realizar uma operação de filtragem espacial deve-se escolher uma matriz de dimensão n x n com valores que dependem do filtro utilizado, passa baixa, para altas frequências, passa faixa, para uma região específica de frequências espaciais ou passa alta para as baixas frequências. Em uma imagem, as altas frequências correspondem às modificações abruptas dos níveis de cinza e as baixas frequências correspondem às variações suaves dos níveis de cinza. Quando se propõe evidenciar os contornos de um determinado objeto são usados filtros do tipo passa alta. Em outros casos pode-se estar interessado na forma da iluminação de fundo, onde se deve usar filtro passa baixa para eliminar todas as altas frequências, correspondendo à borda dos objetos, e chegar à iluminação de fundo. Na Figura 3 pode-se observar um exemplo da utilização de filtro, onde o ponto (a) mostra a imagem original e o ponto (b) a imagem equivalente a um filtro médio, onde os contornos perdem ligeiramente a nitidez. No ponto (c) visualiza-se o filtro de detecção de variações bruscas no sentido horizontal (passa alta) e, finalmente, no ponto (d), observa-se também o filtro passa alta que melhora o contraste da imagem realçando os contornos do objeto (AZEVEDO E CONCI, 2003).

*Alexandre Luiz de Souza e Júlio César da Silva* 

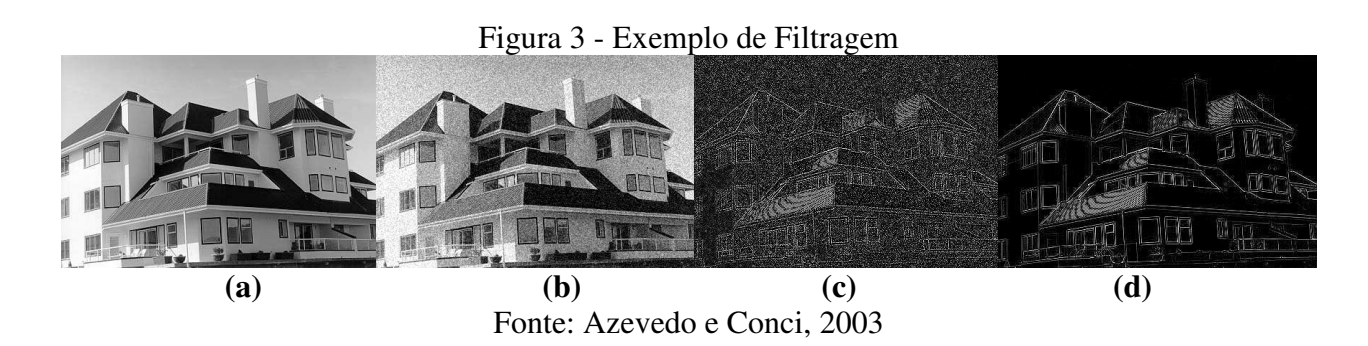

## **5.6. Segmentação**

A segmentação consiste na primeira etapa de processamento da imagem quando se considera uma análise do ponto de vista da informação nela presente. Esta área representa até hoje uma linha de pesquisa importante do processamento de imagens, principalmente por estar na base de todo o processamento da informação em uma imagem. Segmentar consiste na realidade em dividir a imagem em diferentes regiões, que serão posteriormente analisadas por algoritmos especializados em busca de informações ditas de "alto-nível".

Existem diversas técnicas de segmentação de imagens, mas não existe nenhum método único que seja capaz de segmentar todos os tipos de imagem. Uma imagem em níveis de cinza pode ser segmentada de duas maneiras: considerar a semelhança entre os níveis de cinza ou considerar as suas diferenças. A detecção de um contorno de um objeto, através de matrizes do tipo passa - alta é um exemplo de técnica baseada nas diferenças. Neste caso a imagem está sendo segmentada em regiões que pertencem à borda do objeto.

#### **5.7. Reconhecimento**

Reconhecimento é a parte do processamento que classifica os objetos a partir de informações encontradas na imagem, geralmente tendo como apoio uma base de conhecimento previamente estabelecida. Esta fase é normalmente aplicada após uma fase de segmentação e parametrização da imagem. A fase de parametrização identifica e calcula parâmetros nos objetos segmentados. Na Figura 4 observa-se um exemplo de reconhecimento de parâmetros pertinentes a um objeto é o seu perímetro ou sua área. No ponto (a) tem-se a imagem original com a presença de 2 (duas) classes de objetos: Caneta e Alicate. No ponto (b) a imagem foi binarizada e os 'objetos' receberam um identificador 'label' (AZEVEDO E CONCI, 2003).

## **6. Estrutura Geral do Sistema**

O sistema PAIME faz uma análise da imagem digitalizada de uma radiografia, previamente digitalizada por um scanner comum. Essa radiografia é inicialmente armazenada em um diretório e devidamente identificada com o nome do paciente e com isso gerar um diagnóstico.

Uma vez fazendo parte da base de dados do sistema a mesma é selecionada pelo médico responsável pelo diagnóstico e marcam-se os pontos de interesse da imagem escanográfica dos membros inferiores.

Após a marcação dos pontos de interesse o sistema realiza a medição dos ossos e apresenta o resultado em milímetro, o que possibilita a estimativa da assimetria no comprimento dos membros inferiores, (fêmures e/ou tíbias).

*Alexandre Luiz de Souza e Júlio César da Silva* 

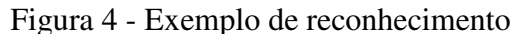

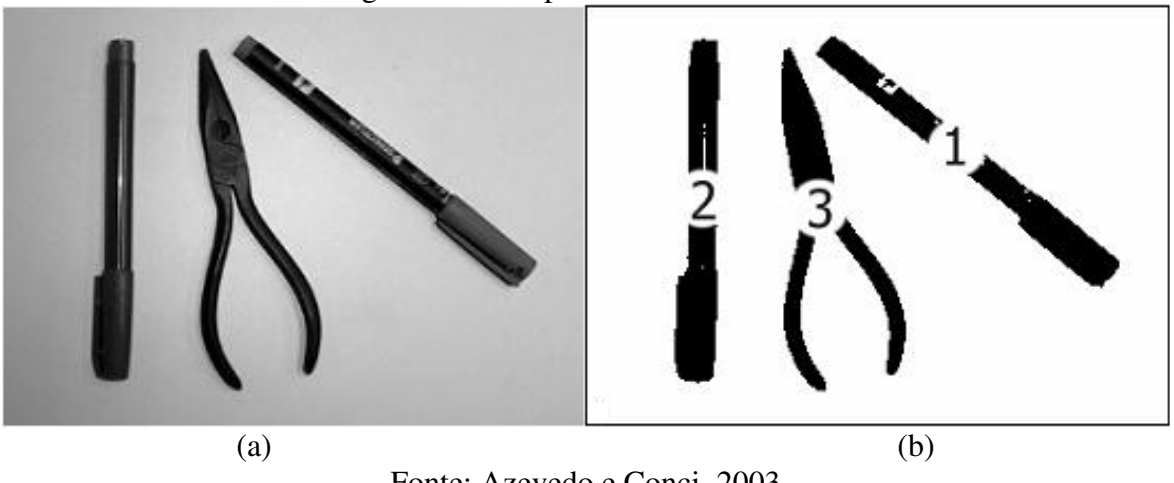

Fonte: Azevedo e Conci, 2003

## **6.1. Diagrama de Contexto**

As atividades a se desenvolverem em uma segunda etapa dizem respeito à definição dos requisitos do *software*, isto é, às funções que o *software* deve incluir para atender às necessidades do contexto identificado e definido.

Para definir tais requisitos será utilizado o diagrama de contexto, pois a partir dele um sistema pode ser decomposto em diversas funções que se interligam, esse mesmo princípio, também, pode ser aplicado em cada função e obter subníveis. Na Figura 5 observa-se o diagrama de contexto, que contempla os requisitos de entrada e saída.

#### Figura 5 - Diagrama Contexto

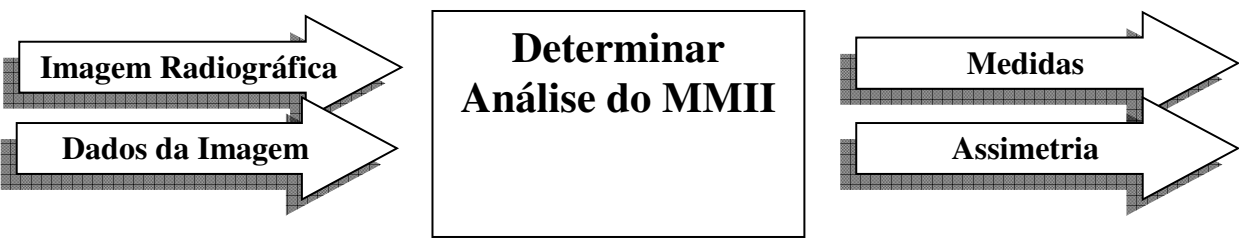

Fonte: Dados da Pesquisa

# **6.2. Desenvolvimento do Protótipo**

Nesta parte do trabalho é apresentado tudo sobre os métodos utilizados para o desenvolvimento do *software* para a detecção da à assimetria no comprimento dos membros inferiores. Será apontado todo o material utilizado ao longo do projeto, tais como: radiografias utilizadas, microcomputador, linguagem de programação, base de dados e, também, as técnicas de processamento de imagem.

No desenvolvimento do projeto foram realizados alguns testes no *MatLab* onde foi realizado testes de importação de imagem, para que se tivesse ideia de como iniciar o projeto, depois de feito isso se realizou alguns testes em marcações de áreas de interesse. Surgiu a ideia de tratar a imagem de tal maneira, que utilizando funções apropriadas, o sistema faria as marcações necessárias.

Com ajuda do orientador, descobriu-se uma maneira que seria bem aceitável para o uso do sistema. O usuário terá apenas que marcar 2 pontos de interesse e automaticamente uma reta é traçada nos retornando a distância entre os pontos, só que a distância nos é retornada em *pixels* e é necessário que seja em milímetros.

*Alexandre Luiz de Souza e Júlio César da Silva* 

A abordagem aqui foi mais simples, precisamos apenas realizar a conversão dos *pixels* encontrados. Através de uma fórmula que leva em consideração o valor da imagem, é feita a conversão de *pixels* para milímetros. De posse do valor em milímetros pode-se avaliar a assimetria no comprimento dos membros inferiores no correspondente aquela, distância, já que não temos uma tabela pré-definida.

## *6.2.1. Banco de Dados*

Para que uma aplicação seja confiável em relação ao armazenamento das informações é necessária à escolha de um banco de dados confiável que tenha condições de armazenar dados de processamento de imagem.

O armazenamento de informações médicas é de alta importância, pois possibilita estudos futuros sobre casos médicos e com isso obter informações rápidas e de fácil consulta, além de preservar as condições originais da informação.

No caso deste projeto o intuito para um trabalho futuro seria a criação de um banco de dados que armazene informações das radiografias da mesma forma que o PROTOCOLO DICOM (*Digital Imaging Communications in Medicine*) ou comunicação de imagens digitais em medicina é um conjunto de normas para tratamento, armazenamento e transmissão de informação médica (imagens médicas) em um formato eletrônico, estruturando um protocolo e com isso possibilitar outra forma de determinação da à assimetria no comprimento dos membros inferiores que seria pela comparação de imagens e estudos clínicos.

## *6.2.2. MATLAB*

É um *software* voltado para resolver situações em que são envolvidos cálculos numéricos. Ele proporciona uma simplificação das operações que poderiam levar um excessivo tempo em outras linguagens. Ao longo do desenvolvimento da aplicação foi utilizado o MatLab 7.8.0.34704 (R2009a) *Service Pack* 1, da *The MathWorks, Inc*. que está no mercado desde 1984.

O *MatLab* integra análise numérica, cálculo com matrizes, processamento de sinais e construção de gráficos em ambiente fácil de usar onde problemas e soluções são expressos somente como eles são escritos matematicamente, ao contrário da programação tradicional, por isso a decisão de utilizar essa linguagem de programação (MATLAB, 2012).

*MatLab* foi criada no fim dos anos 1970 por Cleve Moler, então presidente do departamento de ciências da computação da Universidade do Novo México. Ela logo se espalhou para outras universidades e encontrou um forte uso no âmbito da comunidade matemática aplicada. Jack Little, um engenheiro, conheceu a linguagem *MatLab*, durante uma visita feita por Moler a Universidade de Stanford em 1983. Reconhecendo o seu potencial comercial, ele juntou-se a Moler e Steve Bangert. Eles reescreveram MatLab em C, em 1984 fundaram a *MathWorks* e prosseguiram no seu desenvolvimento. As bibliotecas reescritas ficaram conhecidas como LAPACK (MATLAB, 2012).

*MatLab* foi adotado pela primeira vez por engenheiros de projeto de controle, a especialidade de *Little*, e rapidamente se espalhou para outros campos de aplicação. Agora, é também utilizado nas áreas da educação, em especial o ensino da álgebra linear e análise numérica, e é muito popular entre os cientistas envolvidos com o processamento de imagem (MATLAB, 2012).

#### *6.2.3. Toolbox de Processamento de Imagem*

Um dos atrativos do *MatLab* (MATLAB, 2012) é a possibilidade de expansão de suas funcionalidades através das toolboxes. Nesse trabalho, utilizou-se a *toolbox* de processamento de imagem. O *toolbox* de processamento de imagem é uma coleção de funções que ampliam a

*Alexandre Luiz de Souza e Júlio César da Silva* 

capacidade do ambiente de computação numérica *MatLab*. O *toolbox* suporta uma ampla gama de serviços de processamento de imagem, incluindo (MATLAB, 2012):

- Transformações de imagem espacial;
- Operações morfológicas;
- Bairro bloco linear e operações;
- Filtragem linear e design de filtro;
- Transformações;
- Melhoramento e análise de imagens;
- Inscrição de imagem;
- *Deblurring*;
- Operações com a região de interesse muitas das funções do *toolbox* são arquivos de extensão '. m'. Podemos estender as capacidades do toolbox escrevendo nossos próprios arquivos de extensão '. m', ou usando uma combinação de vários *toolboxes*.

# *6.2.4. MatLab no PAIME*

Para o desenvolvimento do sistema foi utilizado o *Software* MatLab; Foi criada a interface com o usuário o GUIDE ou GUI. O GUI oferece algumas ferramentas para a criação de interfaces gráficas. Seu uso é bem parecido com *softwares* mais populares tal como o JAVA. O GUI gera automaticamente o arquivo de extensão '. m' que estão contidos os códigos que controlam o GUI (Quadro 1).

Quadro 1 – Codificação chave do *Software*

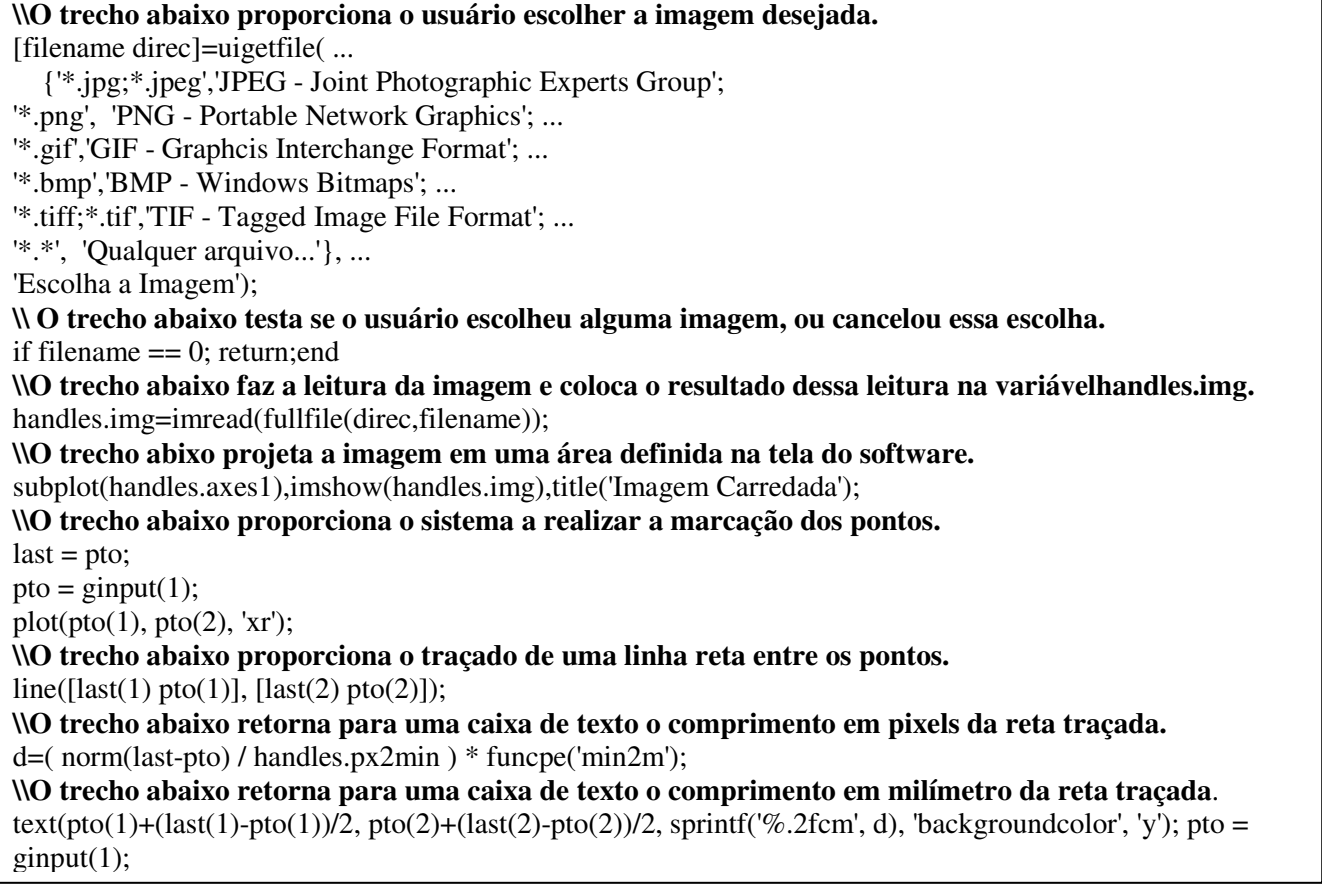

Fonte: Dados da Pesquisa

*Alexandre Luiz de Souza e Júlio César da Silva* 

Dentro do GUI, usou-se o *toolbox* de processamento de imagem para fazer os tratamentos e medições necessárias para o desenvolvimento da tarefa. O GUI proporciona métodos e funções bem amigáveis para o desenvolvimento e foi a partir dessa premissa que o protótipo foi desenvolvido. Inicialmente foi utilizada a função UIGETFILE oferecida pelo *MatLab* para que pudesse ser realizada a escolha e o carregamento da imagem desejada. Com o caminho e o nome do arquivo desejado já dentro do protótipo, bastava apenas exibi-lo ao usuário para que o mesmo pudesse trabalhar em cima da radiografia e junto com os resultados fornecidos chegasse as suas conclusões. Para que a imagem fosse exibida, foram utilizados os recursos IMREAD e IMSHOW do *toolbox*. O primeiro faz a leitura dos dados da imagem e o segundo faz a sua exibição. Com a imagem já exposta no protótipo, a ideia é de que as marcações comecem a ser realizadas. Para essa tarefa o *toolbox* oferece a função GINPUT(), que retorna as coordenadas dos pontos marcados na imagem. Uma linha é traçada entre esses dois pontos com o uso de dois recursos do *toolbox* usados em conjunto: LINE (), que verifica o tamanho do comprimento, em *pixel*, entre os dois pontos marcados, e PLOT (), que desenha um traçado entre eles. O resto do código que se segue utiliza elementos mais básicos do *MatLab* tais como a atribuição de valores a caixas de texto com a função  $SET 0.$ 

Durante o processo de marcação dos pontos, são realizados os cálculos responsáveis pelas conversões das informações referentes à distância entre os mesmos, de pixels para milímetros, que são usados para a avaliação da à assimetria no comprimento dos membros inferiores quando comparados com as medidas contidas na imagem de referência de pontos médios do método Farill (FARILL, 1953). Para conversão da distância de *pixels* para milímetros levando em conta os seguintes dados: 1/(1852 \* 25.4), onde: 25.4 é o tamanho da polegada em milímetros; 1852 é à distância em 1 milha náutica = 1852 m e 1 se refere à resolução da imagem. O código apresentado no Quadro 1, mostra a codificação chave do *software*.

#### **6.3. Funcionamento do Protótipo**

O protótipo foi desenvolvido utilizando a plataforma *MatLab* em conjunto com o seu *toolbox* de processamento de imagem. O objetivo de apresentar um modelo de interface gráfica para o processamento de imagens é devido à facilidade para a criação e implementações de demonstrações interativas do trabalho, disponibilizando um aplicativo para o uso de outras pessoas com as demonstrações do método desenvolvido e as análises realizadas. Esta interface permite ao usuário:

- 1. selecionar uma imagem para processamento;
- 2. escolher a escala para mensuração, desejada;
- 3. comparar as imagens, original e processada;
- 4. marcação dos pontos de interesse;
- 5. cálculo e análise das diferenças;
- 6. salvar a imagem modificada.

O Processamento e Análise de Imagem Médica Escanometria MMII - Membros Inferiores são acessados ao acionar o comando no sistema no *prompt* do MATLAB que por sua vez apresenta a Figura 7.

Ao clicar no botão "Processar", será disponibilizado a opção Paciente e Sair do sistema, em paciente será disponibilizado a Tela 2, onde é apresentado as opções a serem selecionadas pelo usuário para análise, conforme Figura 8.

*Alexandre Luiz de Souza e Júlio César da Silva* 

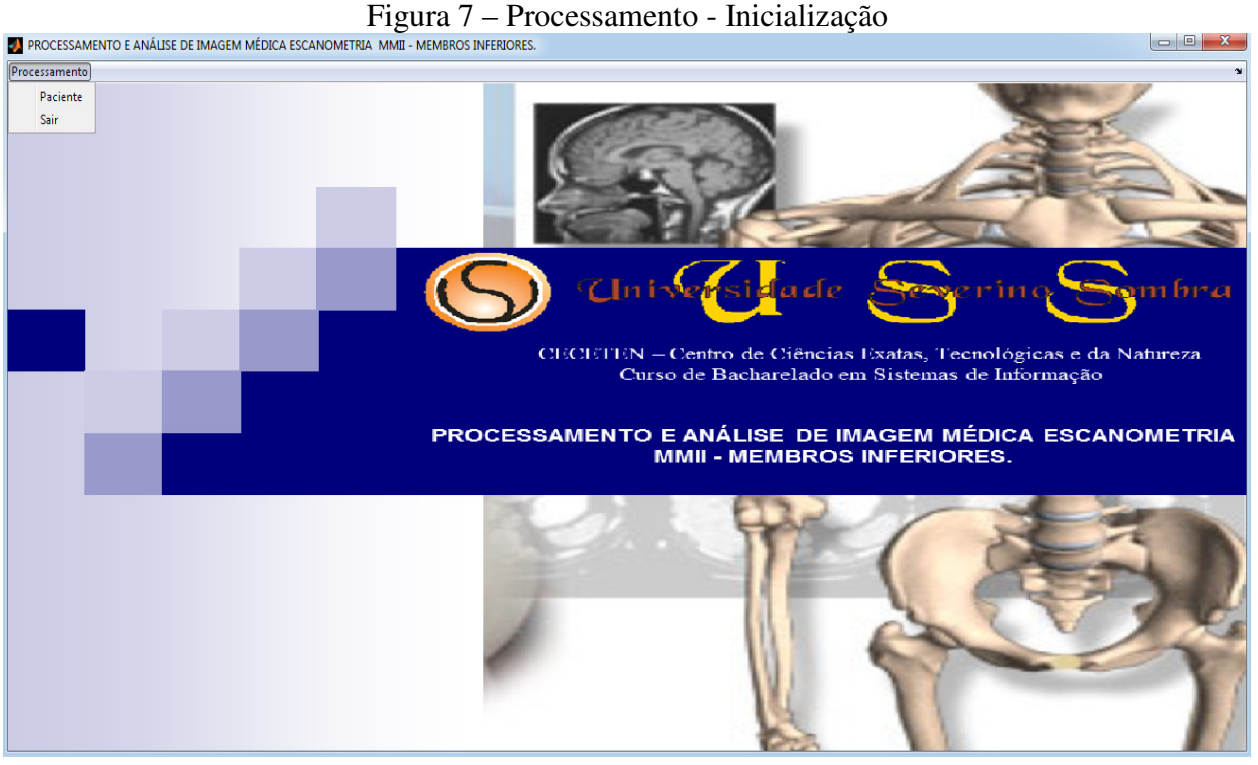

Fonte: Dados da Pesquisa

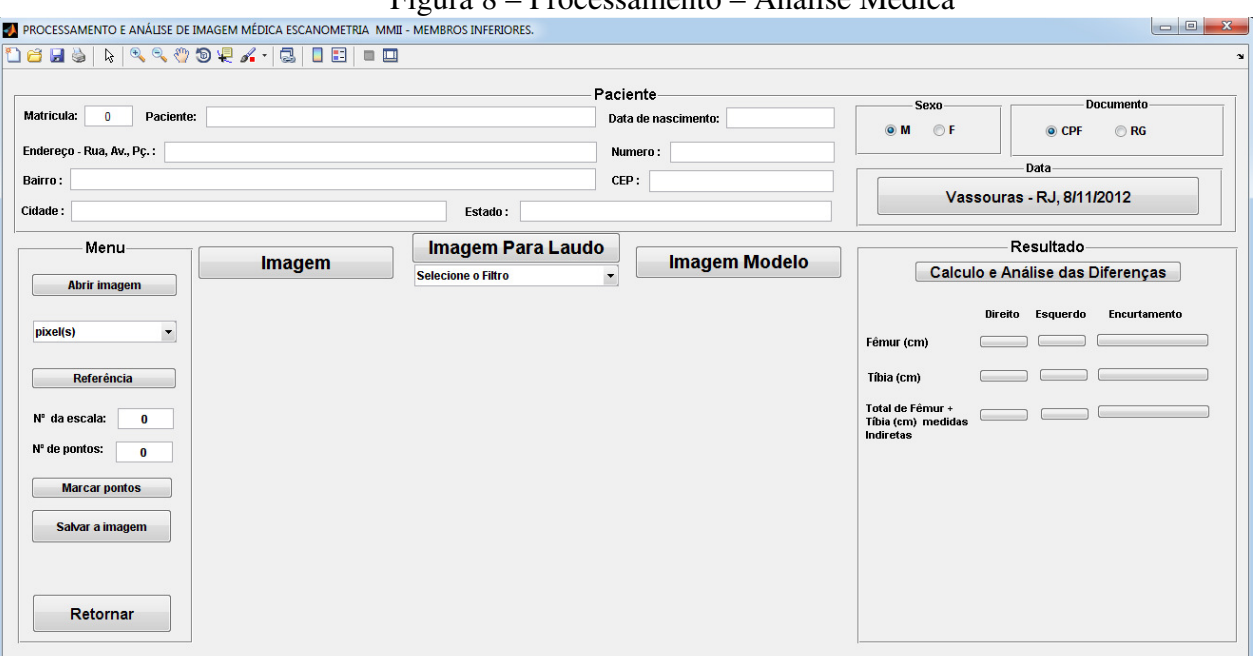

Figura 8 – Processamento – Análise Médica

Fonte: Dados da Pesquisa

O usuário poderá entrar com os dados do paciente. Na Tela 2, o botão "Abrir Imagem" disponibiliza a Tela 3 como é ilustrado na Figura 9, e o botão "Cancelar", anula o processamento.

*Alexandre Luiz de Souza e Júlio César da Silva* 

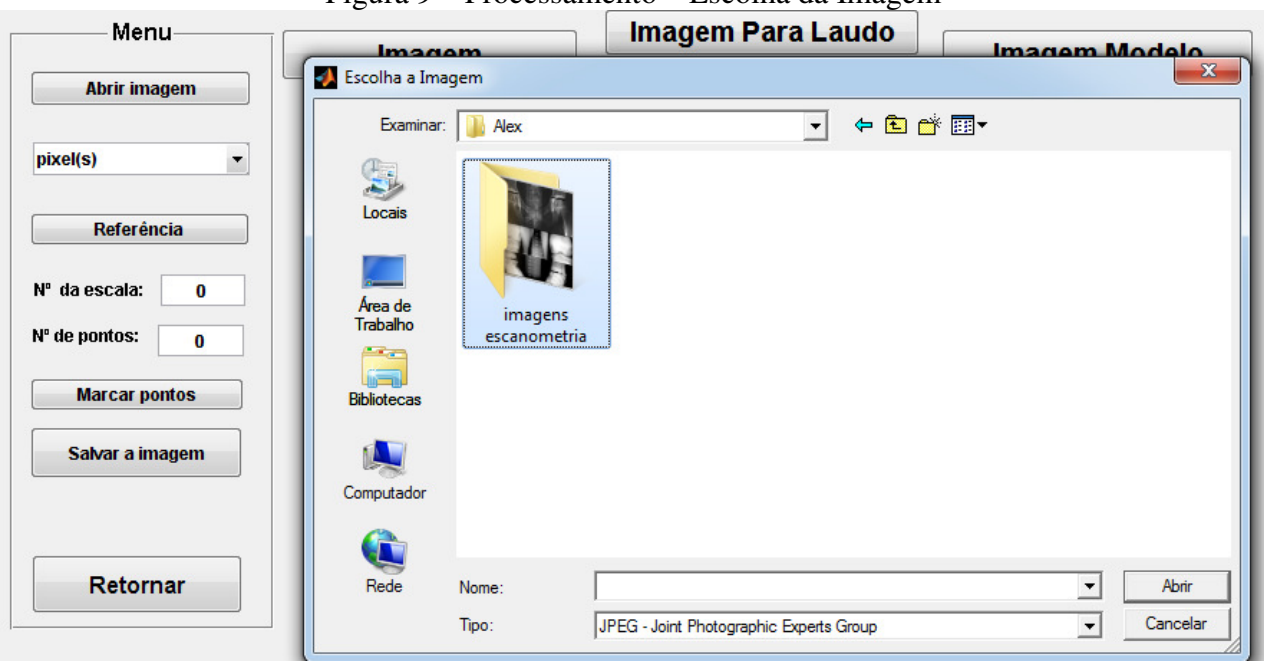

Figura 9 – Processamento – Escolha da Imagem

Fonte: Dados da Pesquisa

O menu de escalas, será aonde iremos trabalhar com a distância em *pixels*, levando em consideração que o usuário pode ter marcado em qualquer unidade disponível. Já o botão "Referência" ele ativa o menu suspenso para que o usuário escolha a imagem para marcação dos pontos. Em seguida, escolhe-se a unidade para cálculo da distância, usando a caixa de texto abaixo do botão "Referência" que será igual a 1 (um), depois basta escolher com quantos pontos ele quer trabalhar (neste caso, utilizou-se 2 pontos), conforme ilustração (Figura 10).

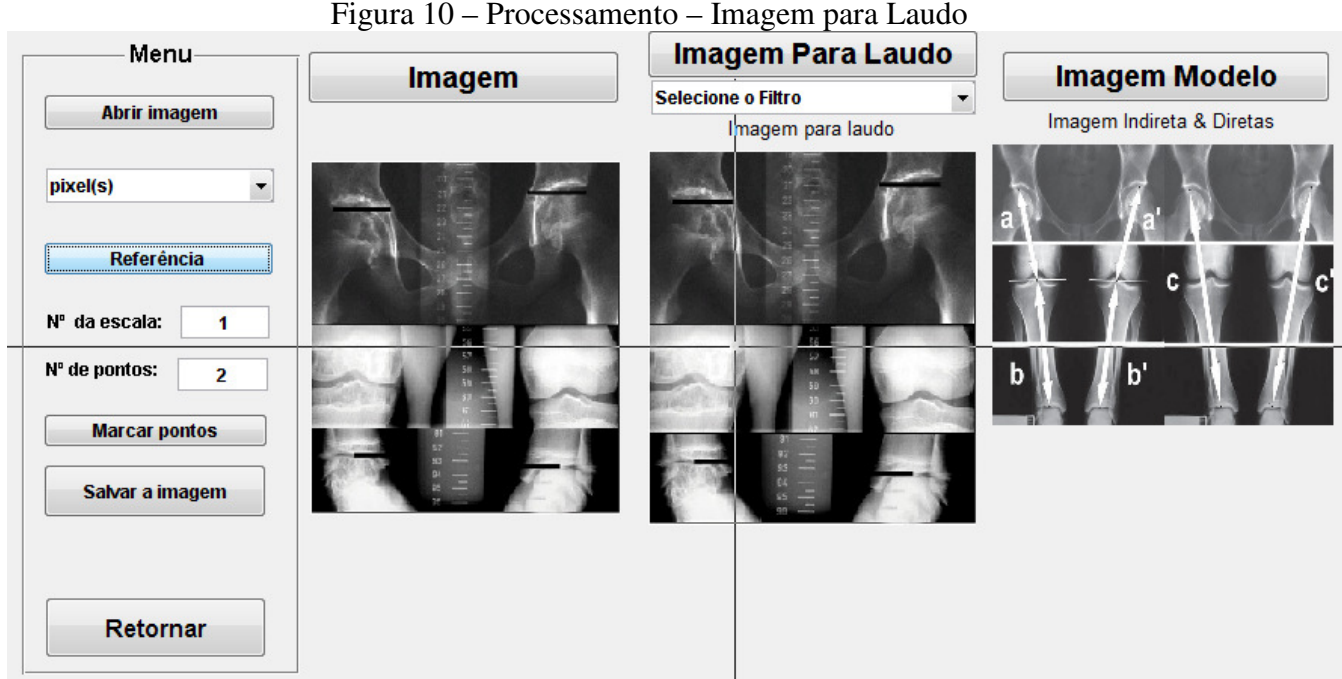

Fonte: dados da Pesquisa

*Alexandre Luiz de Souza e Júlio César da Silva* 

O menu para selecionar um filtro ajuda ao usuário a definir uma imagem que seja favorável ao seu trabalho conforme ilustração da Figura 11.

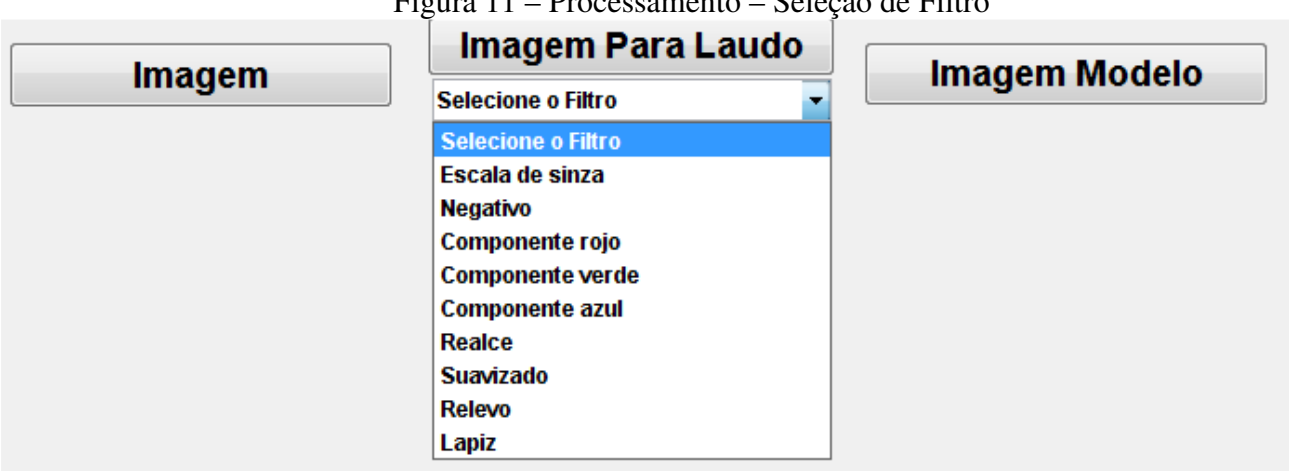

Figura 11 – Processamento – Seleção de Filtro

Fonte: Dados da Pesquisa

O botão "Salvar Imagem" ele possibilita ao usuário guardar a imagem processada, ou seja, com filtro escolhido, conforme é disponibilizado na Figura 12 e o botão "Cancelar", anula o processamento.

Figura 12 – Processamento – Salvamento de Imagem

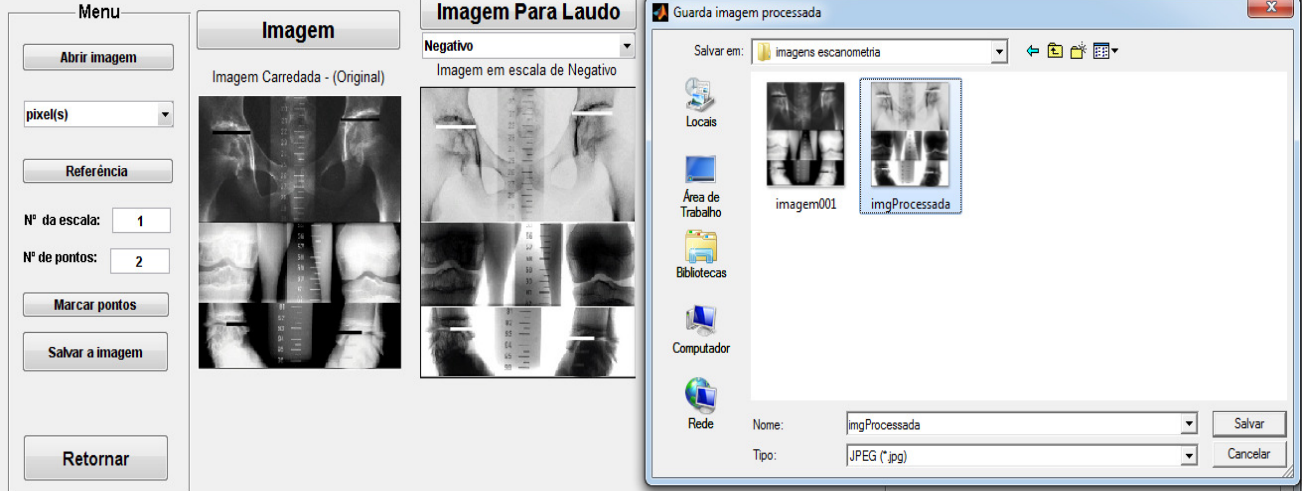

Fonte: dados da Pesquisa

O protótipo fornece uma imagem modelo indicando os centros de ossificação a serem marcados na radiografia carregada pelo protótipo. Para a marcação da imagem foi utilizado funções do *MatLab* para marcar os pontos de interesse que consiste em marcar um ponto inicial e um final no local desejado para o processamento das informações. Na Figura 13, pode-se visualizar a imagem inicial e a imagem com o ponto marcado. Depois de marcado cada centro de ossificação é retornado o comprimento em pixel no centro e nesse processo já é feita a conversão para milímetros e consequentemente com base na função criada de pontos médios previamente codificados no protótipo, e é realizada a estimativa da mensuração.

*Alexandre Luiz de Souza e Júlio César da Silva* 

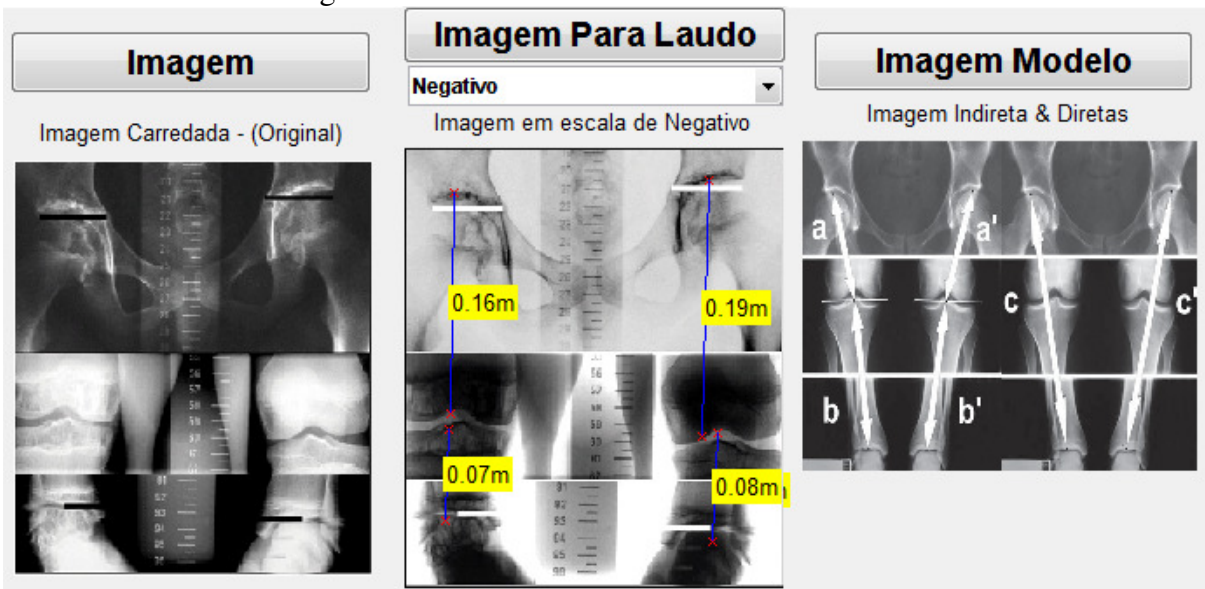

Figura 13 – Processamento – Pontos de Interesse

Fonte: dados da Pesquisa

De posse das estimativas dos centros de ossificação vindos da fase anterior, podemos realizar a estimativa das diferenças óssea do indivíduo a partir da média dessas estimativas. A Figura 14 ilustra a apresentação da estimativa à assimetria no comprimento dos membros inferiores do indivíduo.

Baseado no estudo contido no trabalho citado acima se viu que os resultados obtidos com a simplificação são satisfatórios e dá ao *software* a credibilidade necessária para o mesmo servir como ferramenta de auxílio ao profissional que o usará.

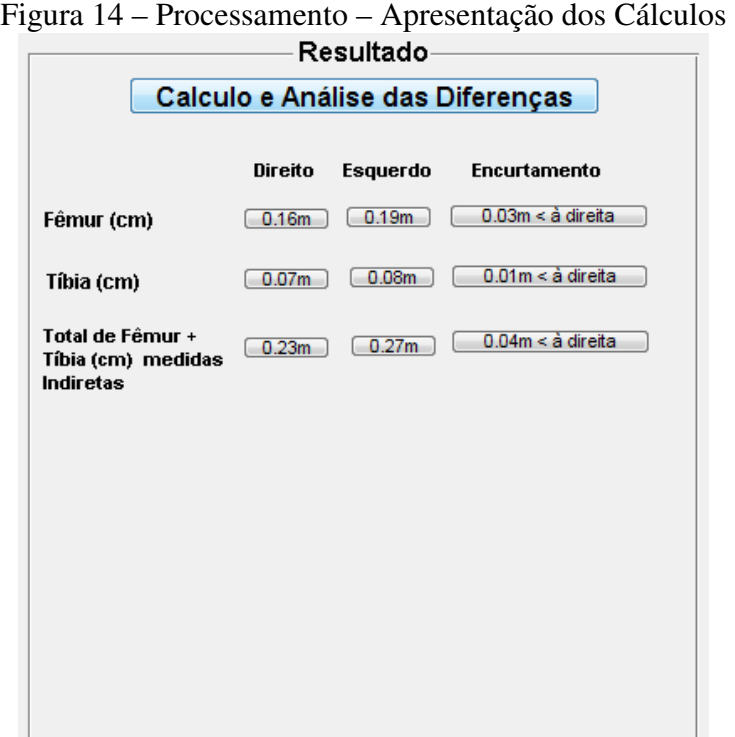

Fonte: Dados da Pesquisa

Revista de Saúde, Vassouras, v. 3, n. 2, p. 14-30, jul./dez., 2012 28

*Alexandre Luiz de Souza e Júlio César da Silva* 

## **7. Resultados e Discussões**

O resultado obtido neste projeto veio da utilização de ferramentas do *MatLab* para que fosse possível calcular a distância entre dois pontos, pontos esses que representam o início e o fim do osso que foi escolhido como área de interesse, e o resultado obtido foi um valor em distância de pixel que teve que ser convertido em milímetro para que pudesse comparar com uma função desenvolvida pelo autor que encontra armazenada no sistema PAIME para que o sistema auxiliasse o médico no diagnóstico do resultado e na escolha do melhor tratamento.

A discussão gerada é saber qual seria a relevância do projeto que o fizesse ser útil no diagnóstico da Desigualdade de membros inferiores (DMI), pois conforme já citado, hoje não encontrasse nenhum *software* capaz de auxiliar um médico neste diagnóstico. O diagnóstico realizado pelo médico é muito trabalhoso devido a ser um processo manual e podendo ocorrer erros nos cálculos, não que esse resultado pudesse influenciar o diagnóstico ou levar a um tratamento errado, porém o objetivo do trabalho é propor uma forma semiautomática de realizar essa medição e apresentar um resultado mais preciso.

Não foi possível realizar testes com algum especialista para que fosse realmente homologado o protótipo, porém conseguimos apresentar resultados satisfatórios na análise com as imagens contidas em nossa base de dados.

Para o desenvolvimento do projeto foi utilizado *notebooks* de configurações razoáveis, pois o sistema *MatLab* não exige um computador muito robusto e o programa em fase de protótipo também não exige muito do computador. Logo se utilizou:

- CPU: Intel Core i3 M 350 @ 2.27GHz;
- Placa Mãe: Positivo E4121 Intel Core i5/i3 Integrated;
- Placa de vídeo:Intel GMA HD;
- Placa de som: VIA HD Audio (VT1718S);
- Placa Ethernet: Realtek RTL8191SE Wireless LAN 802.11n;
- ETC: Dispositivo não existe;
- Relógio da CPU: 2260MHz;
- Memória: 3.80GB;
- Sistema Operacional: Windows 7 Home Basic 64bit;
- MatLab 7.8.0.34704 (R2009a) Service Pack 1, da The MathWorks.

## **8. Considerações Finais**

A necessidade de gerar um sistema capaz de determinar à assimetria no comprimento dos membros inferiores de forma semiautomática foi a uma das grandes motivações para a realização deste trabalho. Este trabalho desde o início se preocupou em obter resultados satisfatórios em relação ao processamento da imagem, com isso gerar resultados finais capazes de auxiliar a emissão de um diagnóstico médico.

Com base nos resultados obtidos no trabalho se pode concluir que o protótipo pode estimar com confiança à assimetria no comprimento dos membros inferiores se baseando apenas no método do Farill (1953), simplificado que toma como base a radiografia apenas da escanometria do MMII - Membros Inferiores.

Uma das contribuições mais relevantes é o desenvolvimento de um protótipo capaz de determinar à assimetria no comprimento dos membros inferiores de forma semiautomática o que propiciará maior facilidade na apresentação do resultado de tal diagnóstico. Outra grande contribuição é que o protótipo PAIME é totalmente freeware podendo ter contribuições para a sua melhora e aprimoramento de suas técnicas.

Revista de Saúde, Vassouras, v. 3, n. 2, p. 14-30, jul./dez., 2012

*Alexandre Luiz de Souza e Júlio César da Silva* 

Como sugestão para trabalhos futuros pode ser citada, com base nas pesquisas realizadas e no que foi desenvolvido até o momento neste protótipo, seguem:

- Desenvolver um banco de dados, que seja capaz de armazenar os dados analisados para pesquisas futuras;
- Pesquisar outras técnicas de processamento de imagem para aperfeiçoar a assimetria no comprimento dos membros inferiores;
- Criar um banco de dados online que possa ser acessado por instituições de ensino e de pesquisa, porém tem que ter um acesso restrito;
- Aprimorar o protótipo para que o mesmo possa fazer o cadastro e atualização desse cadastro dos pacientes;
- Busca de outras ferramentas para o desenvolvimento do protótipo, que seja de um custo mais em conta;
- Melhorar a forma de obtenção da radiografia digitalizada, que seja de baixo custo e acessível a todos;
- Criar uma forma semiautomática para emissão dos laudos o que irá agilizar o resultado do diagnóstico.

## **Referências**

AZEVEDO, E.; CONCI, A.; Computação Gráfica – Teoria e Prática. Editora Campus, 2003.

- FARILL J. Orthoradiographic measurement of shortening of the lower extremity; technic. Med Radiogr Photogr 1953; 29:32–38.
- LEBOUCHARD R., DENIS J. P., TROPE J., Duranteau Mme. Mensuration radiologique osseuse par la méthode de Bell Thompson. J Radiol Electrol Arch Electr Medicale 1956; 37:108–110.
- MANSSOUR, I. H. e COHEN, M. Introdução à Computação Gráfica. RITA. Volume XIII, número 2. 2006. Disponível em: http://www.inf.pucrs.br/manssour/Publicacoes/ TutorialSib2006.pdf. Último acesso em 30/10/2012.
- MATLAB. Tutorial Matlab. Disponível em: http://del.ufms.br/tutoriais/matlab/ apresentacao.htm#matlab. Último acesso em: 06/11/2012.
- MERRILL O. E. A method for roentgen measurement of the long bones. Am J Roentgenol Radium Ther Nucl Med 1942; 48:405 - 406.
- TERRY M. A., WINELL J. J., GREEN D. W. Measurement variance in limb length discrepancy: clinical and radiographic assessment of interobserver and intraobserver variability. J Pediatr Orthop 2005; 25:197–201.